# **UOS Interface**

*Release 0.0.0-alpha.1*

**Steve Richardson**

**Oct 17, 2022**

# **CONTENTS:**

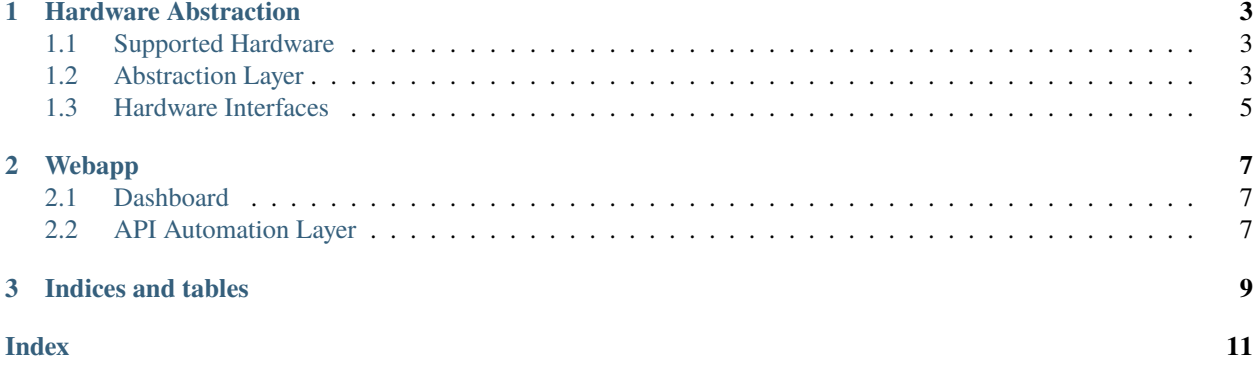

Python Interface for remote communication and control of a [UOS Compliant Microcontroller.](https://wiki.nulltek.xyz/projects/uos/)

The uosinterface tooling source code is divided into two packages:

- *[Hardware Abstraction](#page-6-0)* Containing device definitions and low level abstraction which can be imported to introduce UOS automation directly on a client machine.
- *[Webapp](#page-10-0)* Containing a high level web server which can be used to provide network access to a uos controller via a dashboard or API requests.

#### **CHAPTER**

### **HARDWARE ABSTRACTION**

<span id="page-6-4"></span><span id="page-6-0"></span>The UOS interface hardware abstraction layer provides a common interface for control of UOS devices.

### <span id="page-6-1"></span>**1.1 Supported Hardware**

Supported devices are enumerated and defined in *uosinterface.hardware.devices.py*.

All devices are defined using the *Devices* abstraction class.

<span id="page-6-3"></span>class uosinterface.hardware.uosabstractions.Device(*name: str*, *interfaces: list*, *functions\_enabled:*

*dict*, *digital\_pins: dict = <factory>*, *analogue\_pins: dict = <factory>*, *aux\_params: dict = <factory>*)

Define an implemented UOS device dictionary.

```
get\_compatible\_pins(function\_name: str) \rightarrow \{\}
```
Returns a dict of pin objects that are suitable for a function.

**Parameters**

function\_name – the string name of the UOS Schema function.

**Returns**

Dict of pin objects, keyed on pin index.

### <span id="page-6-2"></span>**1.2 Abstraction Layer**

Devices can be accessed through the hardware layer by instantiating a *UOSDevice*. By default the device is used in a lazy manner, where references to the interface opened and closed automatically as required for functions.

Example usage:

This is the *hello world* usage for turning on the arduino on-board pin 13 LED.

```
from uosinterface.hardware import UOSDevice
from uosinterface.hardware.devices import ARDUINO_NANO_3
from uosinterface.hardware.devices import Interface
device = UOSDevice(identity = ARDUINO_NANO_3, address = "/dev/ttyUSB0")
device.set_gpio_output(pin=13, level=1) # switch on LED
```
Note: that individual pins and functions must be enabled and supported by the *Device*.

<span id="page-7-0"></span>class uosinterface.hardware.\_\_init\_\_.UOSDevice(*identity: Union[str,* [Device](#page-6-3)*]*, *address: str*, *interface: Interface = Interface.USB*, *\*\*kwargs*)

Class for high level object-orientated control of UOS devices.

#### **Variables**

- identity The type of device, this is must have a valid device in the config.
- connection Compliant connection string for identifying the device and interface.
- device Device definitions as parsed from a compatible ini.
- **\_\_kwargs** Connection specific / optional parameters.
- \_\_device\_interface Lower level communication protocol layer.

#### close()

Releases connection, must be called explicitly if loading is eager.

#### **Raises**

UOSCommunicationError - Problem closing the connection to an active device.

#### device

alias of [Device](#page-6-3)

 $get\_adc\_input(\text{pin}: \text{int}, \text{level}: \text{int}, \text{volatility}: \text{int} = 0) \rightarrow \text{ComResult}$ Reads the current 10 bit ADC value.

#### **Parameters**

- **pin** The index of the analogue pin to read
- level Reserved for future use.
- volatility How volatile should the command be, use constants from HardwareCOM.

#### **Returns**

ComResult object containing the ADC readings.

#### get\_gpio\_config(*pin: int*, *\*\*kwargs*) → ComResult

Reads the configuration for a digital pin on the device.

#### **Parameters**

- **pin** Defines the pin for config querying.
- kwargs Control arguments accepts volatility.

#### **Returns**

ComResult object containing the system information.

 $get\_gpio\_input(pin: int, level: int, volatility: int = 0) \rightarrow ComResult$ 

Reads a GPIO pins level from device and returns the value.

#### **Parameters**

- **pin** The numeric number of the pin as defined in the dictionary for that device.
- level Not used currently, future will define pull-up state.
- volatility How volatile should the command be, use constants from HardwareCOM.

#### **Returns**

ComResult object.

#### <span id="page-8-1"></span>get\_system\_info(*\*\*kwargs*) → ComResult

Reads the UOS version and device type.

#### **Parameters**

kwargs – Control arguments, accepts volatility.

#### **Returns**

ComResult object containing the system information.

#### hard\_reset(*\*\*kwargs*) → ComResult

Hard reset functionality for the UOS Device.

#### $is\_lazy() \rightarrow bool$

Checks the loading type of the device lazy or eager.

#### **Returns**

Boolean, true is lazy.

#### open()

Connects to the device, explict calls are normally not required.

#### **Raises**

UOSCommunicationError - Problem opening a connection.

#### reset\_all\_io(*\*\*kwargs*) → ComResult

Executes the reset IO at the defined volatility level.

#### $set\_gpio\_output(pin: int, level: int, volatility: int = 0) \rightarrow Complex$

Sets a pin to digital output mode and sets a level on that pin.

#### **Parameters**

- pin The numeric number of the pin as defined in the dictionary for that device.
- level The output level,  $0$  low,  $1$  High.
- volatility How volatile should the command be, use constants from HardwareCOM.

#### **Returns**

ComResult object.

### <span id="page-8-0"></span>**1.3 Hardware Interfaces**

- Stub
- USB Serial

#### **CHAPTER**

**TWO**

### **WEBAPP**

<span id="page-10-0"></span>The webapp package simultaneously serves a dashboard and an API for control of UOS hardware.

### <span id="page-10-1"></span>**2.1 Dashboard**

The UOS Interface can be configured and used entirely a graphical web-dashboard interface.

### <span id="page-10-2"></span>**2.2 API Automation Layer**

The UOS Interface supports automated control of UOS devices through a RESTful web API. This API interface exists on the url http://served-address/api.

The interface is designed to be replicate the functionality of the *[Hardware Abstraction](#page-6-0)*. To achieve stateless operation all API operations are self-contained and stand-alone.

Example Usage:

The standard format is http://served-address/api/version/instruction? device\_arguments&instruction\_arguments

- *version* Define the API version to use, certain UOS versions and API levels may not be compatible.
- *instruction* Provides the name of the instruction being used from the hardware abstraction layer.
- *device\_arguments* Must provide address and identity at minimum.
- *instruction\_arguments* Must provide all non-optional arguments for the HAL instruction being used.

Note: Arguments can be provided in any order but must all be seperated using the URL & delimiter.

#### Example Usage:

This is the *hello world* usage for turning on the arduino on-board pin 13 LED.

http://served-address/api/1.0/set\_gpio\_output?address=/dev/ttyUSB0&identity=arduino\_nano&pin=13&level=1

### **CHAPTER**

# **THREE**

# **INDICES AND TABLES**

- <span id="page-12-0"></span>• genindex
- modindex
- search

### **INDEX**

### <span id="page-14-0"></span>C

close() (*uosinterface.hardware.\_\_init\_\_.UOSDevice* reset\_all\_io() (*uosintermethod*), [4](#page-7-0)

# D

- Device (*class in uosinterface.hardware.uosabstractions*), [3](#page-6-4)
- device (*uosinterface.hardware.\_\_init\_\_.UOSDevice attribute*), [4](#page-7-0)

# G

get\_adc\_input() (*uosinterface.hardware.\_\_init\_\_.UOSDevice method*), [4](#page-7-0) get\_compatible\_pins() (*uosinterface.hardware.uosabstractions.Device method*), [3](#page-6-4) get\_gpio\_config() (*uosinterface.hardware.\_\_init\_\_.UOSDevice method*), [4](#page-7-0) get\_gpio\_input() (*uosinterface.hardware.\_\_init\_\_.UOSDevice method*), [4](#page-7-0) get\_system\_info() (*uosinterface.hardware.\_\_init\_\_.UOSDevice method*), [4](#page-7-0)

# H

hard\_reset() (*uosinterface.hardware.\_\_init\_\_.UOSDevice method*), [5](#page-8-1)

### I

is\_lazy() (*uosinterface.hardware.\_\_init\_\_.UOSDevice method*), [5](#page-8-1)

# O

open() (*uosinterface.hardware.\_\_init\_\_.UOSDevice method*), [5](#page-8-1)

### R

*face.hardware.\_\_init\_\_.UOSDevice method*), [5](#page-8-1)

# S

set\_gpio\_output() (*uosinterface.hardware.\_\_init\_\_.UOSDevice method*), [5](#page-8-1)

# U

UOSDevice (*class in uosinterface.hardware.\_\_init\_\_*), [3](#page-6-4)